## Monitoringa darbi ķīmijā un bioloģijā (izmēģinājuma darbi tiešsaistē)

2024. gada 21. februārī

Skolēni monitoringa izmēģinājuma darbus (optimālais mācību satura apguves līmenis) veic tiešsaistē, tīmekļa vietnē https://eksameni.vps.gov.lv (turpmāk – Eksāmena vide), 2024. gada 21. februārī no plkst. 13.30<sup>1</sup> .

<sup>1</sup> Skola var organizēt izmēģinājuma darbus k**īmijā** un bioloģijā atseviškās telpās vai arī vienā telpā, ja skolēnu skaits, kas pilda darbus, ir neliels. Ja darbus pilda atsevišķās telpās, tad katrā telpā ir cits darba vadītājs. Darba vadītājam ir obligāti jābūt ievadītam attiecīgā darba vai darbu norisē, jo darba vadītājam būs nepieciešams pieslēgties Valsts pārbaudījumu informācijas sistēmai un iegūt darba uzsākšanas paroli.

## Izmēģinājuma darba saturs

Izmēģinājuma darbam ir viens variants. Skolēniem ir jāveic 24 atbilžu izvēles uzdevumi.

Skolēna darbavietas sagatavošana darbam: A4 lapa pierakstiem un informācija ar izmēģinājuma darba nosaukumu (piemēram, MD ķīmija), skolēna kodu un paroli autentifikācijai darbam Eksāmena vidē.

Izmēģinājuma darbā ķīmijā skolēnam nepieciešams izsniegt papīra vai elektroniskā formā Datu bukletu.

(Pieejams https://www.visc.gov.lv/sites/visc/files/media\_file/3\_pielikums\_datubuklets kimija ol.pdf)

Izmēģinājuma darbā bioloģijā skolēnam nepieciešams izsniegt papīra formā Datu bukletu.(Pieejams:

https://www.visc.gov.lv/sites/visc/files/media\_file/3\_pielikums\_datubuklets biologija al ol.pdf

IT speciālistam datorā jānodrošina iespēja skolēnam pieslēgties tikai Eksāmena videi.

Izmēģinājuma darba vadītājam jākontrolē skolēnu datori. To var izdarīt, piemēram, centralizēti pieslēdzoties skolēnu datoriem ar kādu no klasvadības programmām, piemēram, Veyon.

Piezīme: viens dators kopā ar programmatūru uz katriem 15 skolēniem tiek sagatavots rezervē un ieslēgts pirms izmēģinājuma darba norises sākuma.

## Iespējamās problēmsituācijas:

- Ja darba laikā notiek interneta savienojuma kļūda vai kādi citi traucējumi, skolēnam pārtraukto darbu ir iespēja turpināt, ierakstot pārbaudījumu vides saiti interneta pārlūkprogrammā un atkārtoti pieslēdzoties Eksāmenu videi. Darba izpildes laiks netiek pagarināts;
- Ja rodas individuālas tehniskas problēmas, palīdzību skolēniem sniedz izmēģinājuma darba vadītājs vai izglītības iestādes IT speciālists;
- Ja rodas tehniskas problēmas lielam skaitam skolēnu, izglītības iestāde par problēmām ziņo VISC Lietotāju atbalsta dienestam (t. 66051908).

Izmēģinājuma darba norise<sup>2</sup>

 $^2$ lespējamas izmaiņas! Lūgums dienu pirms izmēģinājuma darba norises pārbaudīt VISC Lietotāju atbalsta dienesta tīmekļa vietnē, vai nav veiktas izmaiņas.

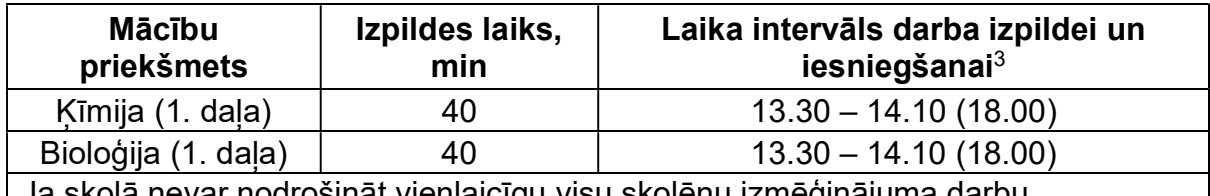

Ja skolā nevar nodrošināt vienlaicīgu visu skolēnu izmēģinājuma darbu uzsākšanu, tad var organizēt darbu vairākās maiņās. Darbu varēs uzsākt līdz 17.00, par to VISC nav jāinformē.

 $3$  Skolēns drīkst pabeigt darbu ātrāk un lūgt atļauju atstāt telpu netraucējot pārējiem skolēniem.

## Katram skolēnam nedaudz var atšķirties darba uzsākšanas un pabeigšanas laiks. Darba izpildei paredzēto laiku kontrolē Eksāmenu vide.

- Ja tehnisku iemeslu dēļ darba izpildi uzsāk vēlāk, tad darba izpildes laiks ir ne ilgāks par norādīto darba beigu izpildes laiku (norādīts iekavās).
- Ja darba izpildi nav iespējams uzsākt 15 min. laikā no norādītā laika, norises vadītājs nekavējoties informē VISC Lietotāju atbalsta dienestu.
- Ja darbu nevar uzsākt pusstundas laikā, tad izmēģinājuma darbā var nepiedalīties.

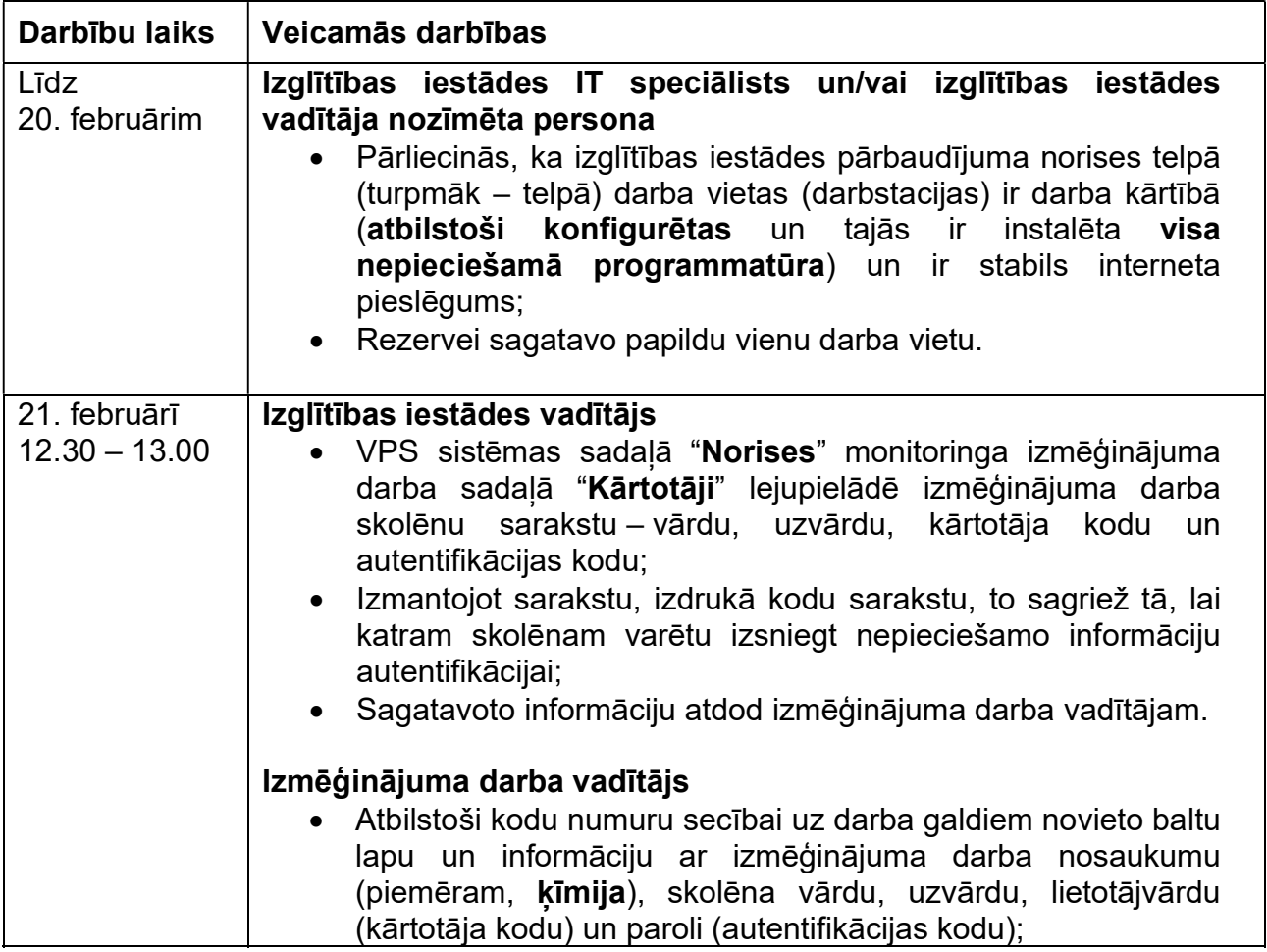

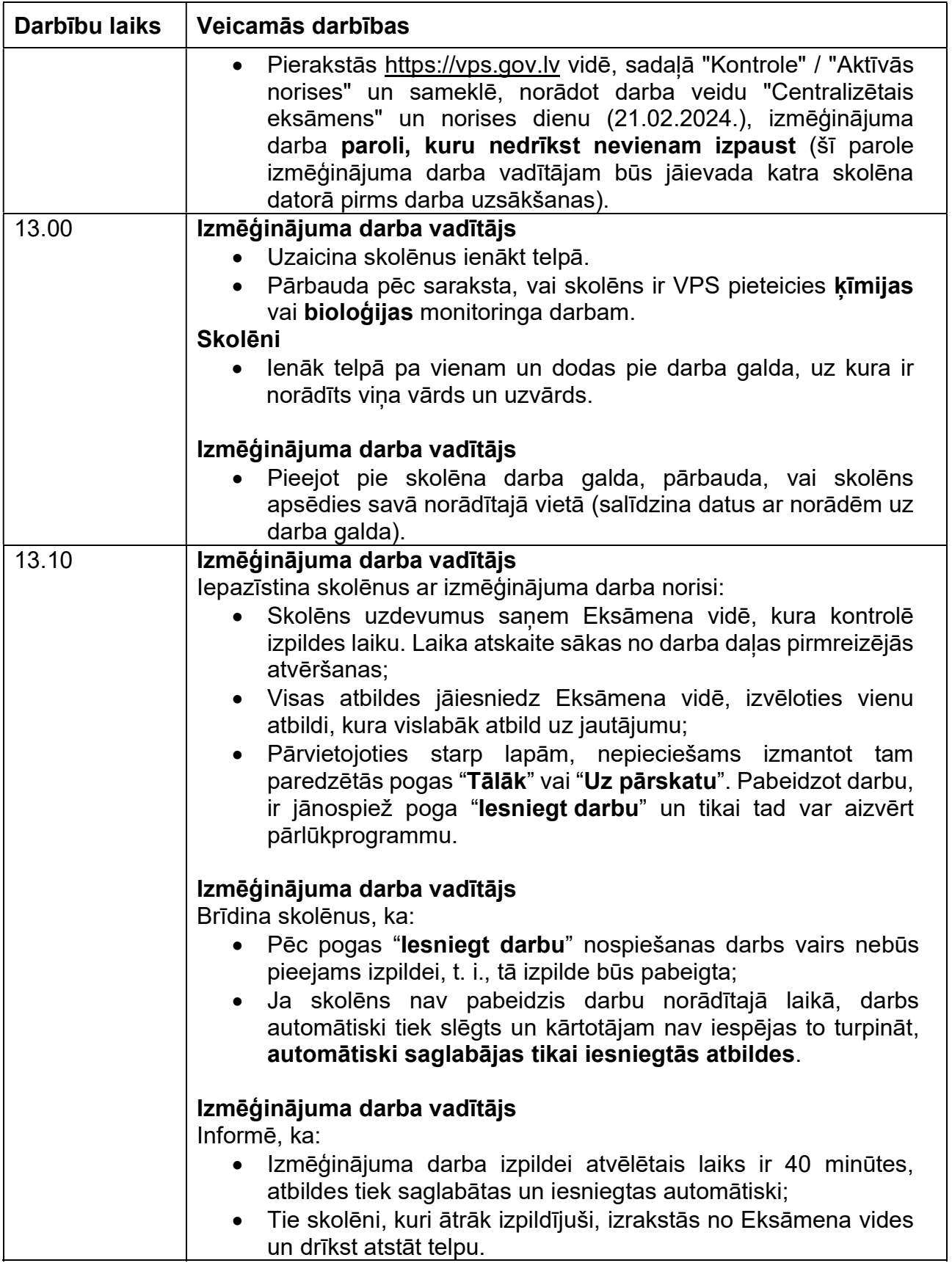

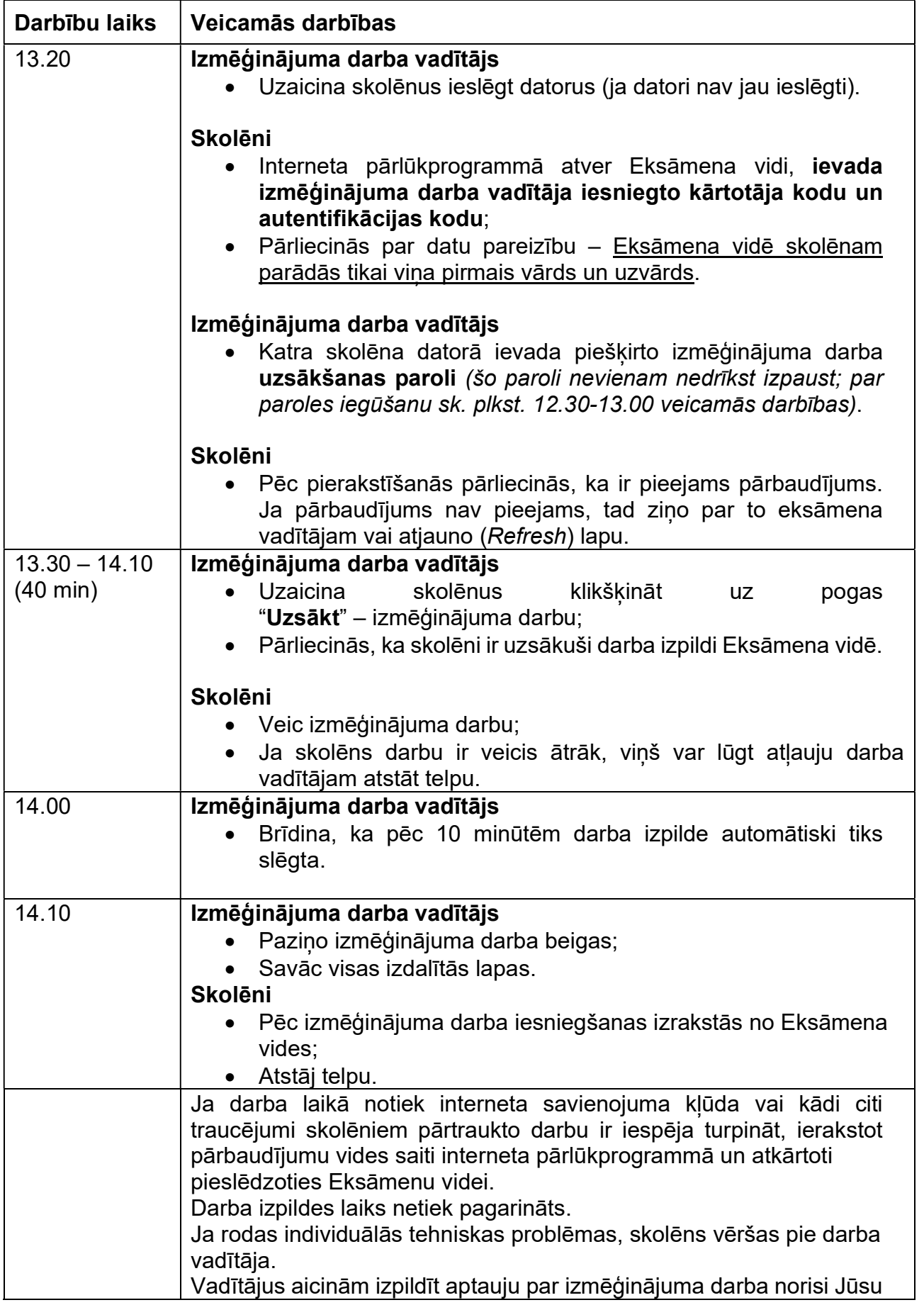

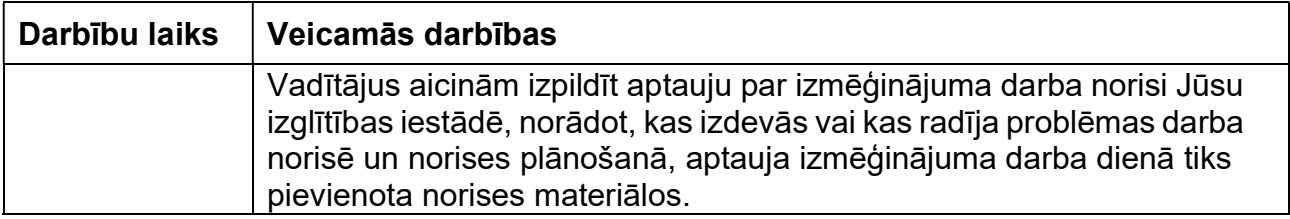